## Automatically Improvise an Accompaniment to Humming by the Best Melody Composer

We have all experienced a song flung out from our mouth without thinking. Sometimes the lyrics are just what we are doing. It is similar to sing rap and we can actually make a song based on humming. In this article, you will read how to improvise an accompaniment to humming by the best melody composer- AthTek [DigiBand.](http://www.athtek.com/blog/2013/05/04/athtek-digiband-v1-4-has-been-released/) The only two things you need to do are singing and recording by AthTek DigiBand.

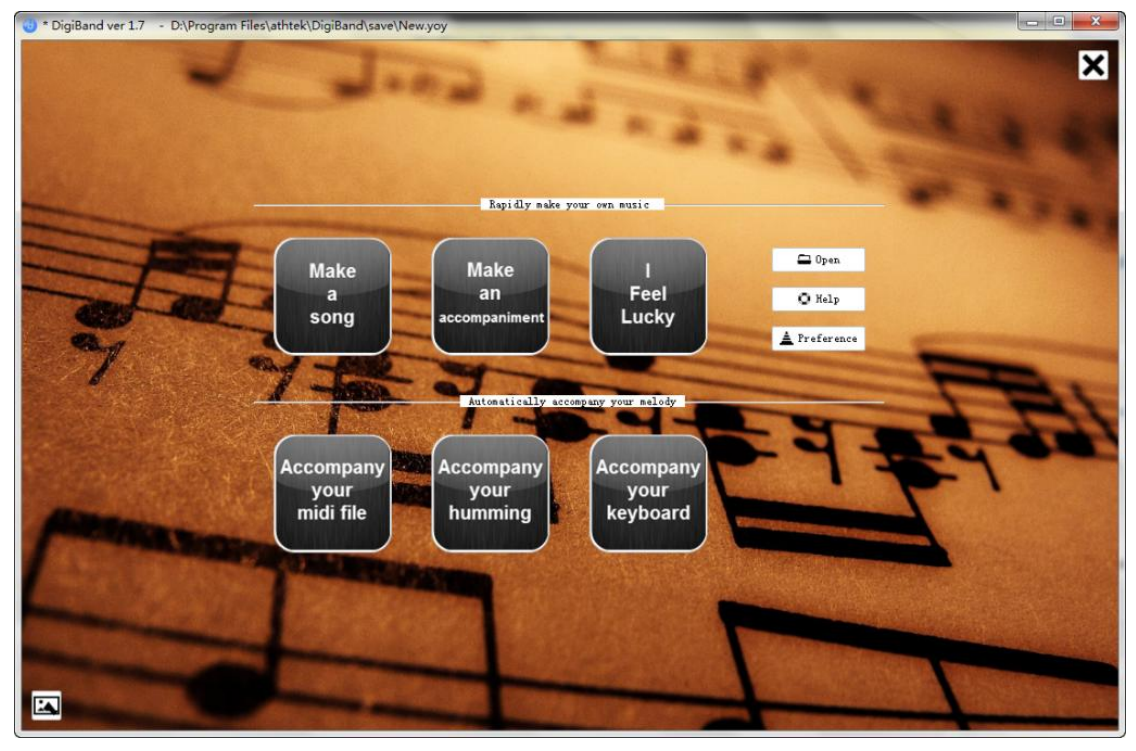

Open AthTek DigiBand and you will see the button "Accompany your humming". Click on it to access the improvising part. You will be asked to choose Bpm (Beat per Minute) and Beat type. AthTek DigiBand supports 20-240 Bpm (20-80: slow, 80-120: normal, 120-240: fast). AthTek DigiBand supports beat in 3/4 and 4/4. 3/4 beat can be used for creating waltz

and children's songs. 4/4 beat can be used for creating pop music.

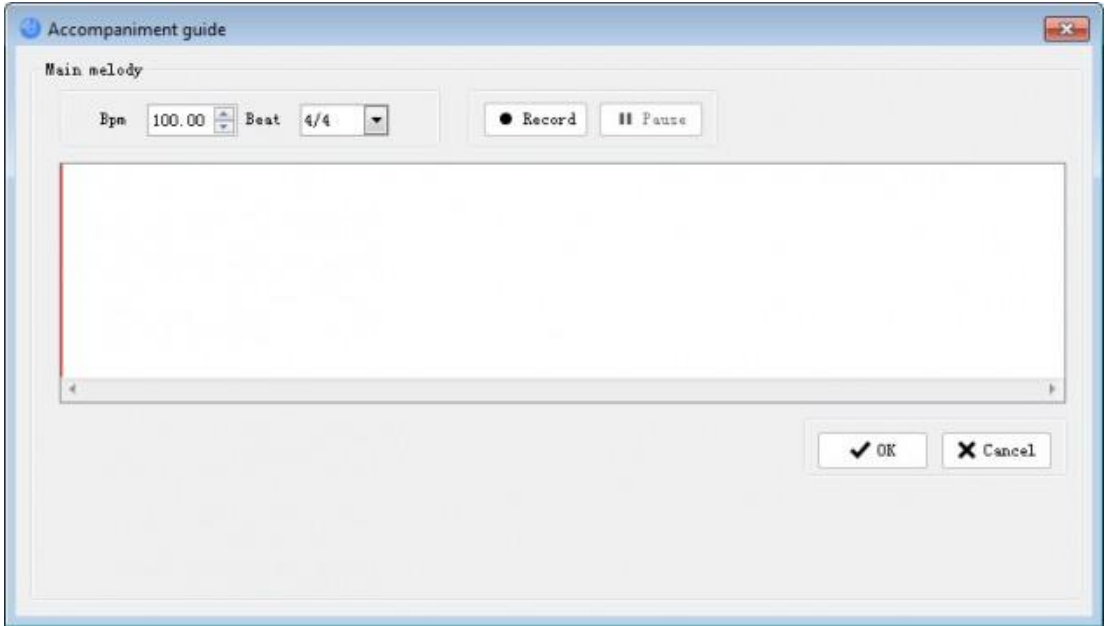

Click on Record button and then sing to DigiBand. Please make sure your singing beat is the same to your setting.

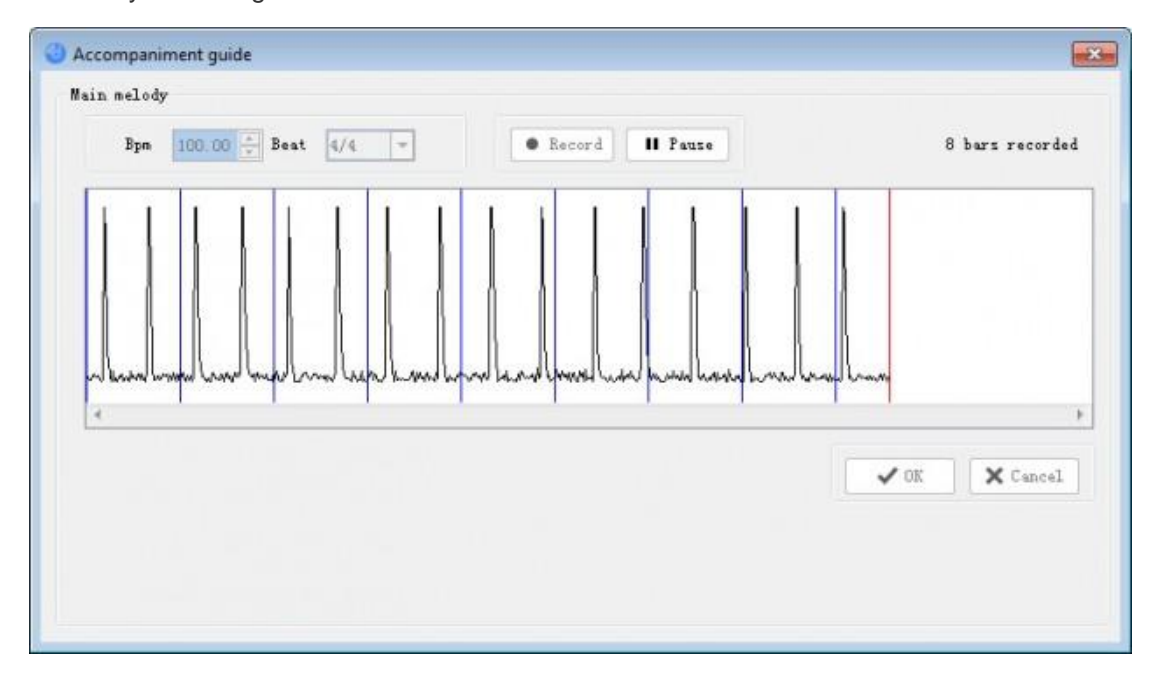

Once finished, please click Pause and OK to stop recording. DigiBand will show what you sang in visible wave.

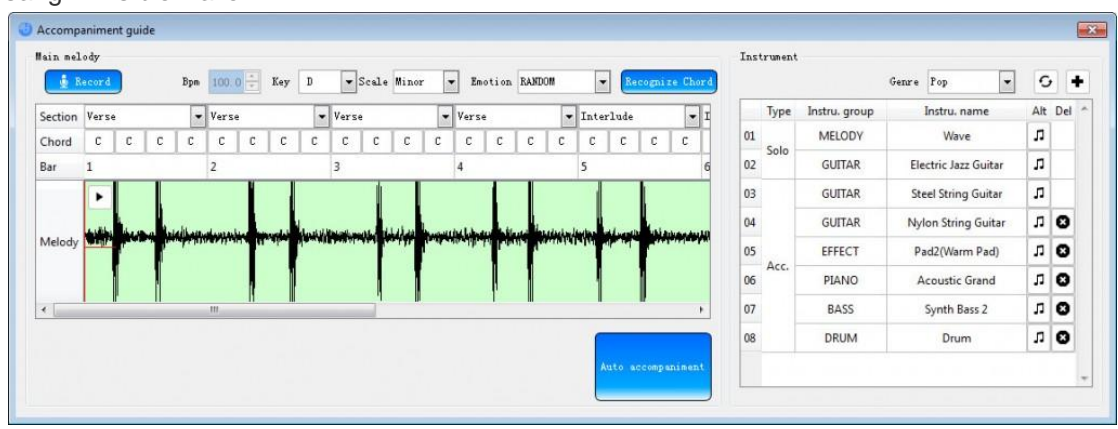

Click on the blue button Recognize Chord to make your humming recognized in chords by DigiBand. You can choose a music genre for the accompaniment to your humming. Click on Auto accompaniment button to improvise the accompaniment to your humming.

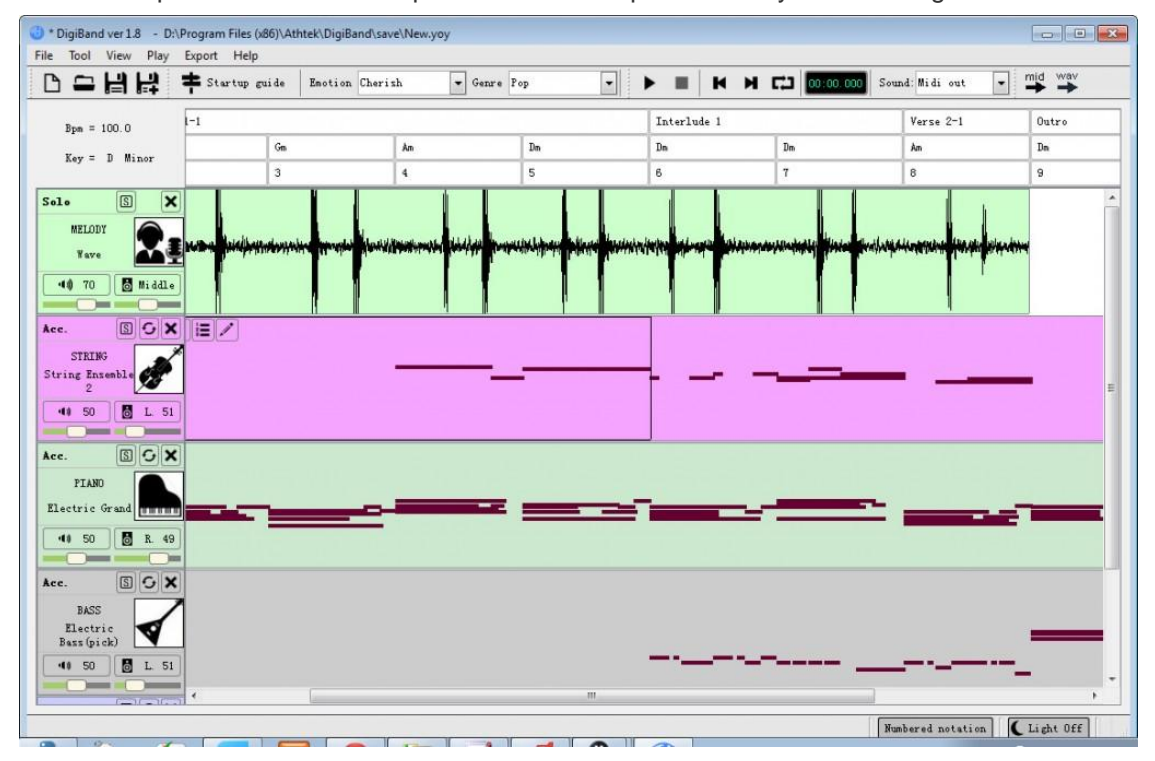

You can preview the generated accompaniment to your humming. If you don't like it, you can edit it in separate audio tracks or refresh to generate a different one. When everything is OK, you can export the accompaniment as midi or wave format. Now you have already improvised an accompaniment to your humming by AthTek DigiBand. Quite easy, isn't it?